#### Day 11

- (Concept Question)
- Basic if concepts
- Relational operators
- Fancy if
- More practical if example
- User input
- (Exercises)

**ME123 Computer Programming** 

#### Basic if concepts

if statements are used to check "if" a condition is true, and then do something special:

#### Basic if concepts

#### The simplest form of the if statement is just

if condition is true

do this calculation

and this one

and this one

Many different types of conditions can be tested

You can put as many calculations as you want here

end 👡

This "end" statement ends the "if block" – that's how Matlab knows which calculations go with the condition

**ME123 Computer Programming** 

#### Relational operators

# Relational operators are used in if statements obvious:

- < less than
- <= less than or equal to</p>
- > greater than
- >= greater than or equal to

#### less obvious:

- == is equal to (test for equality)
- ~= is not equal to (test for inequality)
- && and
- || or

## Relational operators

== is the *test* for equality, not =

```
Day11_InClassExample.m ×

1 - clc

2 - clear variables

3 - a=10;

4 - b=20;

5 - if (b==a)

6 - fprintf('b is equal to a\n');

7 - end
```

Using = when you should use == is a very common mistake.

**ME123 Computer Programming** 

### Relational operators

# Use parentheses to create compound conditions

```
Day11_InClassExample.m
     clc
                                                    We cannot use
      clear variables
                                                    if (a < b < c)
    a=10;
                                                    we must break it
    b=20;
    c=30;
                                                    into two simpler
6 - if ( (a<b) && (b<c) ) <
                                                    pieces and use
          fprintf('b is between a and c\n');
                                                    & &
8 -
      end
```

#### Fancy if

This form of the if command lets us handle two possibilities:

if condition is true

do this calculation
and this one
else
do this calculation

The first part is the same as before.

else

do this calculation

and this one

end

But now we can specify what to do if the condition is false.

ME123 Computer Programming

#### Fancy if

```
Day11_InClassExample.m ×

1 - clc

2 - clear variables

3 - a=10;

4 - b=20;

5 - if (b>a)

6 - fprintf('b is bigger than a\n');

7 - else <

8 - fprintf('b is less than or equal to a\n');

9 - end
```

Notice that there's no condition to test after the else

#### Fancy if

This form of the if command lets us handle many possibilities:

if condition is true
do this calculation
and this one
elseif condition is true
do this calculation
and this one
else
do this calculation
and this one
end

The first part is the same as before.

This adds a second condition. You can have as many elseif sections as you want. elseif is ONE word.

This is what Matlab does if none of the other conditions was true.

**ME123 Computer Programming** 

#### Fancy if

```
Day11_InClassExample.m
       clc
       clear variables
       a=10;
       b=20;
       if (b>a)
                                                       remember!
            fprintf('b is bigger than a\n');
      elseif (b==a)←
            fprintf('b is equal to a\n');
9 -
       else
            fprintf('b is less than a\n');
10 -
11 -
       end
                               Still no condition on else-but we
                               know b is less than a because it
                               wasn't bigger or equal to a.
```

The first true section within an if executes and then we leave the entire block— even if a later section is also true.

This is demonstrated on the next slide.

**ME123 Computer Programming** 

#### Fancy if

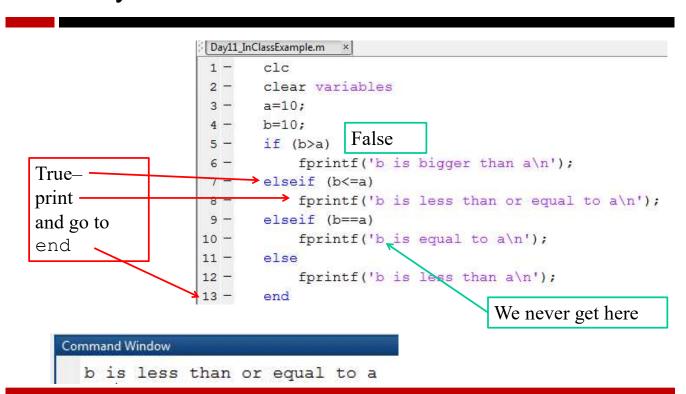

#### More practical if example

The examples so far have been a bit silly, because we knew what the values of our variables were.

On the next slide is a script that prints a table of the time and altitude for a vertically launched projectile. It only prints if the projectile is still going up.

Notice that you can put an if block inside a for loop.

**ME123 Computer Programming** 

#### More practical if example

```
Day11_InClassExample2.m
     clc
     clear variables
     g=9.81; % m/s^2
     v0=80; % launch velocity m/s
     fprintf('Time(s) Altitude(m)\n');
6- for t=0:1:100 %time in seconds
7- v=v0-g*t; %vertical velocity
         y=v0*t-0.5*g*t^2; %altitude
8 -
         if (v > 0)
9 -
               fprintf(' %5.2f %6.2f \n',t,y);
10 -
                                                       Command Window
                                                         Time(s) Altitude(m)
11 -
           end
                                                          0.00 0.00
12 -
     end
                                                           1.00
                                                                 75.09
                                                                140.38
                                                           2.00
                                                           3.00
                                                                 195.85
                                                                241.52
                                                           4.00
                                                           5.00 277.38
                                                           6.00 303.42
                                                           7.00 319.65
                                                                326.08
                                                           8.00
```

We can add functionality to our scripts by asking for user input. The basic form of the command is

```
user_answer = input ('text to display');
```

The user's answer (generally a number) gets stored in this variable. Any valid variable name will work.

Whatever you type inside the quotes gets printed in the command window. Usually instructions to the user, such as 'Enter rocket velocity'

#### **ME123 Computer Programming**

#### User input

```
Day11_InClassExample3.m
      clc
    clear variables
       q=9.81; % m/s^2
     ▼ v0=input('What is the launch velocity in m/s? ');
       fprintf('Time(s) Altitude(m)\n');
    for t=0:1:100
                         %time in seconds
          v=v0-g*t; %vertical velocity
          y=v0*t-0.5*q*t^2; %altitude
          if (v > 0)
10 -
               fprintf(' %5.2f %6.2f \n',t,y);
11 -
                            We ask the user what launch
12 -
       end
                            velocity to use and save the answer
                            in the variable v0.
                            Then we make a table for that v0.
```

#### User input

When we run the program it *waits* for the user to respond:

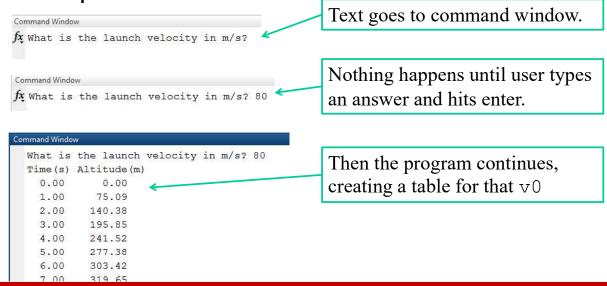

**ME123 Computer Programming** 

#### User input

#### Other input examples

```
age=input('How old are you? ');
income=input('How much did you make last year?');
widgets_needed=input('How many widgets do we need?');
interest=input('What is the interest rate?');
```